Государственное бюджетное учреждение Калининградской области профессиональная образовательная организация "Педагогический колледж" Служба информационно-коммуникационных систем и технической поддержки

## Руководство пользователя СИСТЕМА ОТЧЕТОВ И ЖУРНАЛ ОЦЕНОК В СИСТЕМЕ ДИСТАНЦИОННОГО ОБУЧЕНИЯ MOODLE

## ОТЧЕТЫ

Система постоянно отслеживает активность пользователей и составляет отчеты об их участии в изучении курса. Вы сможете посмотреть, какие студенты, в какие дни, как долго использовали те или иные материалы курса. Для этого нажмите ссылку Отчеты в блоке Управление:

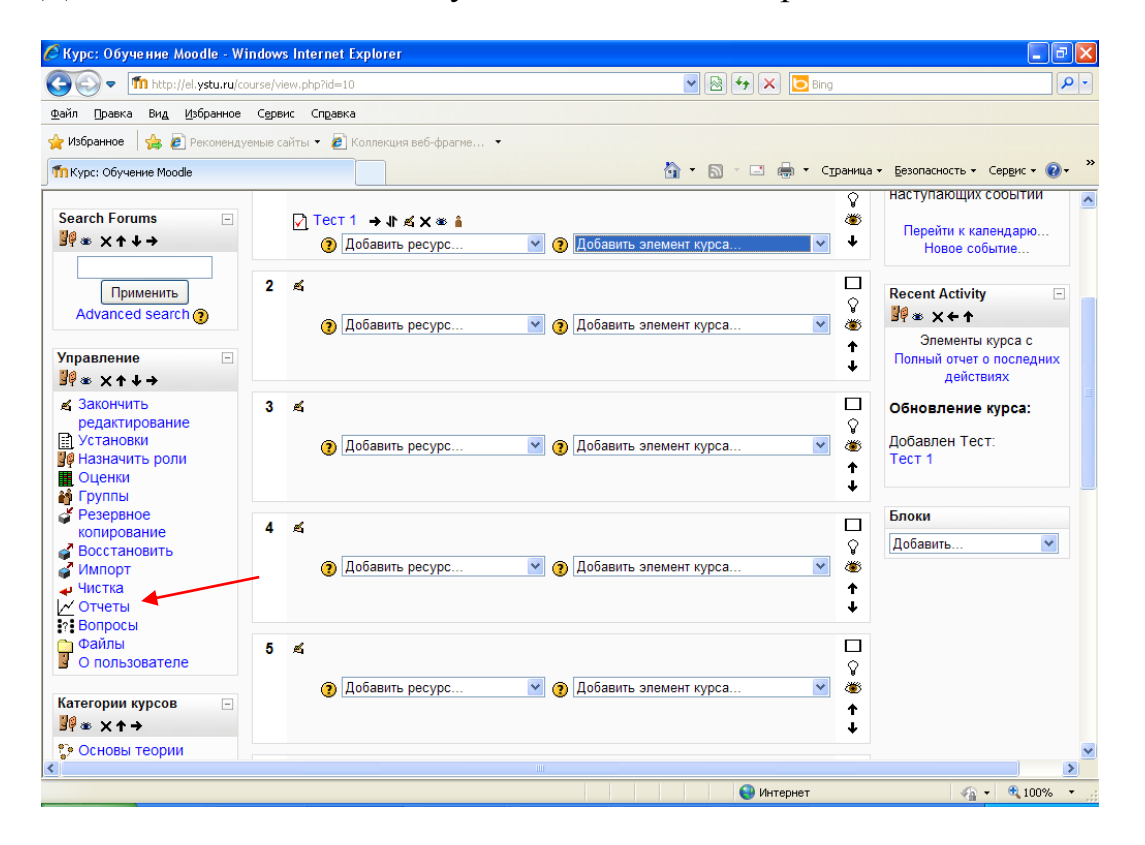

На открывшейся странице можно выбрать интересующие отчеты или деятельность в курсе:

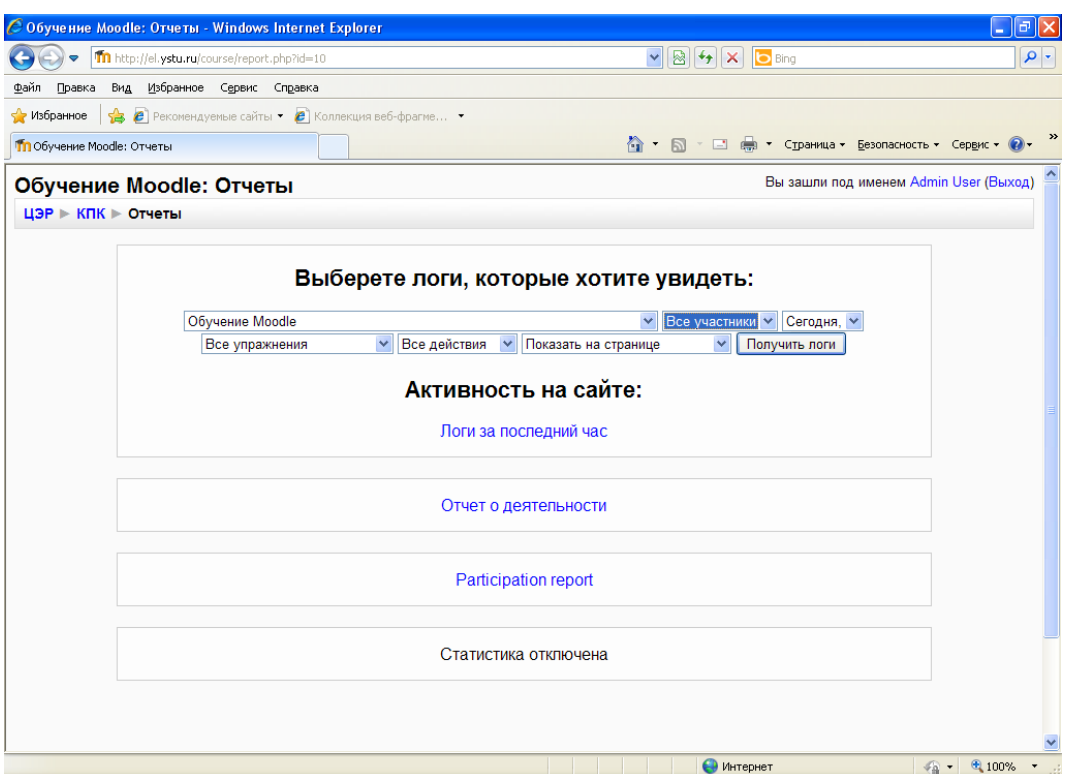

Из раскрывающихся списков выберите значения, которые соответствуют интересующей информации, и нажмите кнопку «Получить логи».

## ЖУРНАЛ ОЦЕНОК

В журнале оценок курса собраны оценки всех студентов за все оцениваемые элементы курса. Все они доступны преподавателю курса. Каждому студенту в этом журнале доступны только его собственные оценки.

Нажмите ссылку Оценки в блоке Управление:

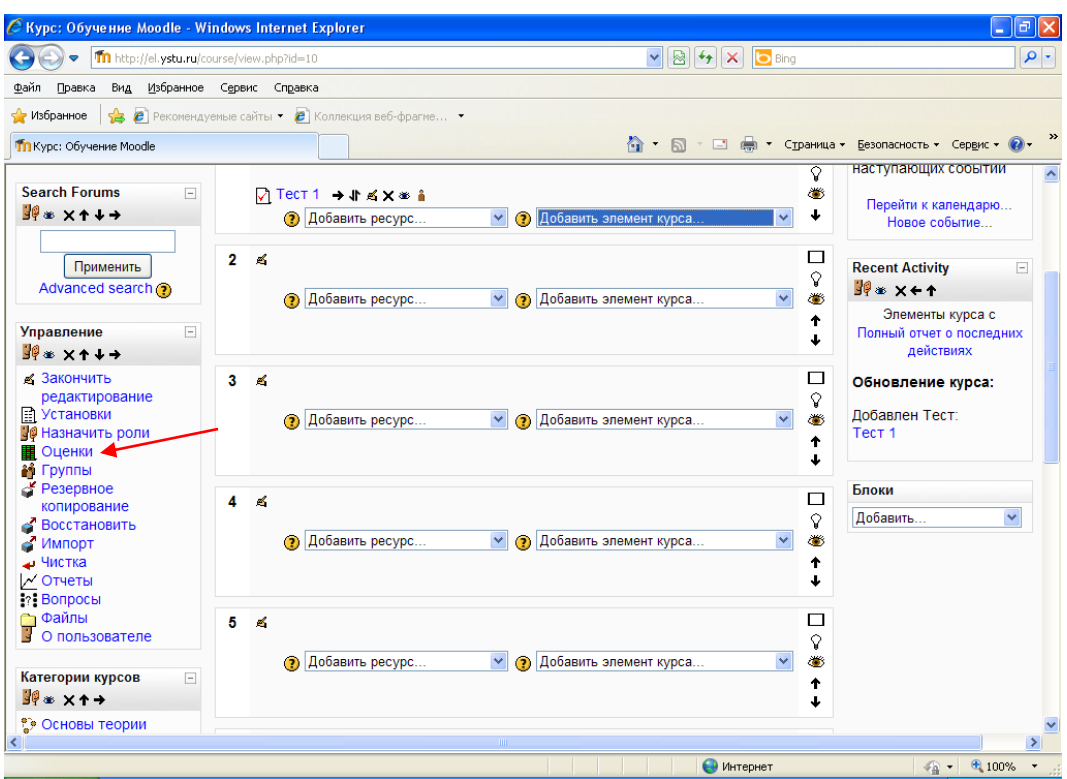

Откроется страница журнала оценок:

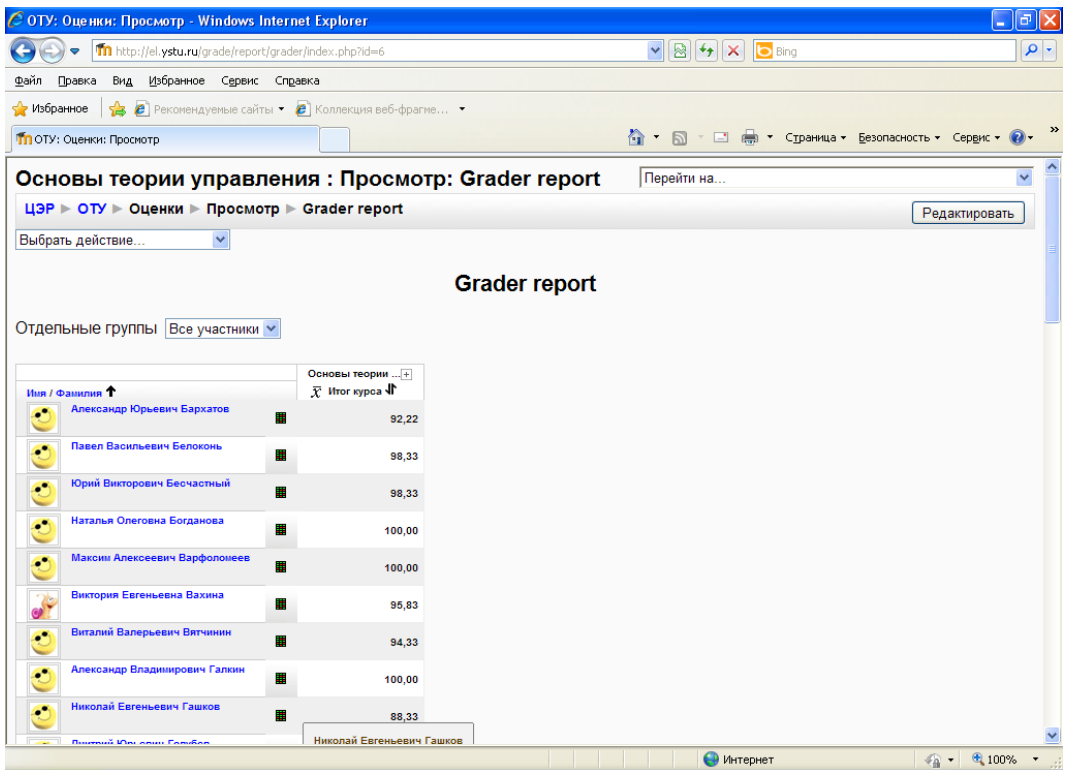

Над таблицей есть средство фильтрации по группам, если в данном курсе разделение по группам предусмотрено.

Названия оцениваемых элементов представлены в виде гиперссылок, которые открывают редактирование этих элементов. В журнале предусмотрено итоговое поле, содержащее суммарный балл.

Имена студентов представляют собой ссылки, по нажатию на которые будут отображены оценки только данного студента.